# Gyors útmutató **Metafer** 4.3

Szkennelési és képalkotó szoftverek

Ez a gyors útmutató fontos információkat tartalmaz a MetaSystems szoftverrel kapcsolatban. Kérjük, a Metafer használata előtt ismerje meg a tartalmát.

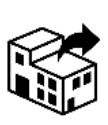

Via Gallarate 80 20151 Milano Olaszország tel: +39 0236 758 751 web: *www.metasystemsitaly.com*

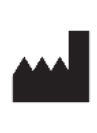

#### **MetaSystems S.r.l MetaSystems Hard & Software GmbH**

Robert-Bosch-Str. 6 68804 Altlussheim A→☆ Németország tel: +49 6205 39610 fax: +49 6205 32270

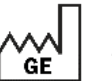

2022-05

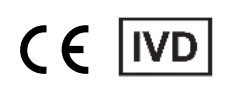

H-1240-430-HU Rev. 1 (2022 -05) dokumentumszám |© 2022 by MetaSystems

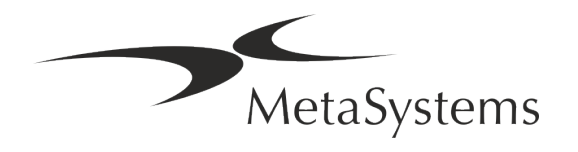

### Tartalomjegyzék

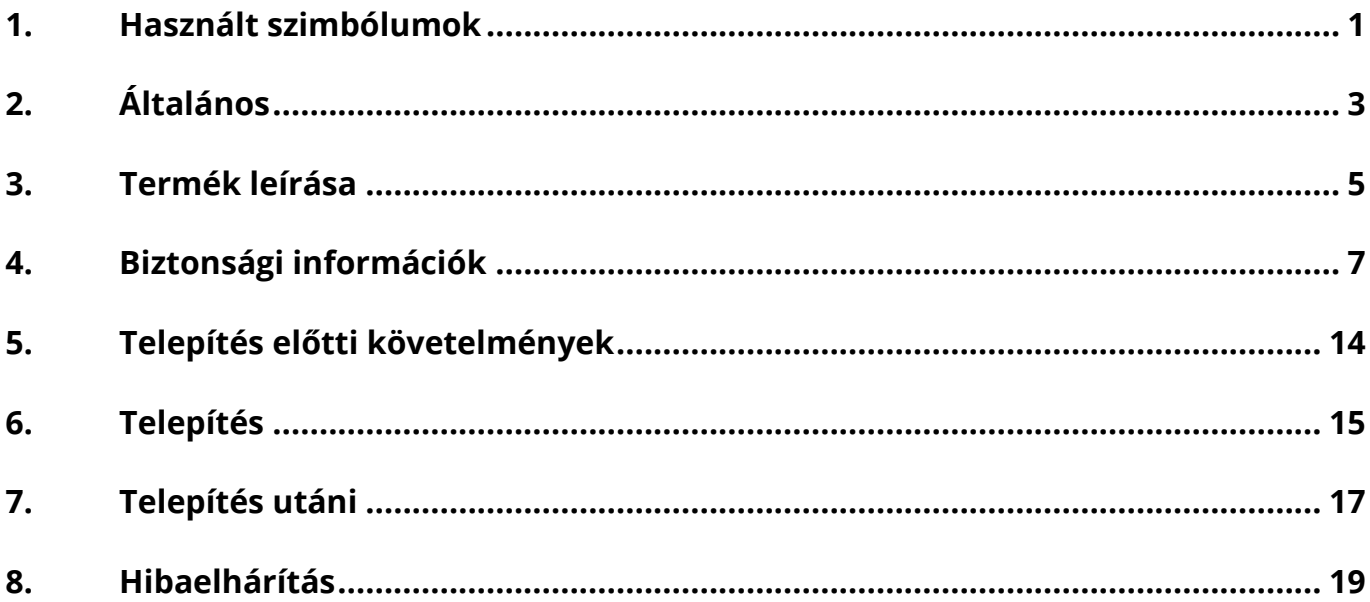

#### Történet módosítása

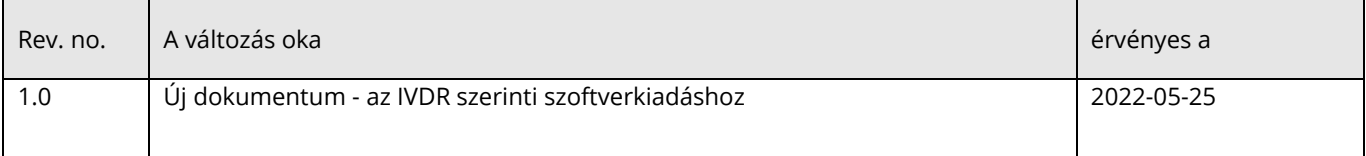

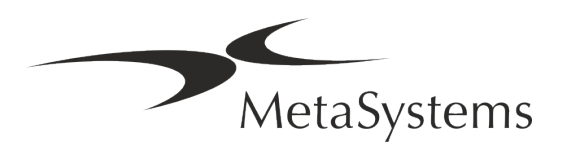

## **Gyors útmutató | Metafer**  $\left| \begin{array}{cc} 4.3 & \text{Verzió} \\ 0 & \text{Odd 1 of 21} \end{array} \right|$

#### <span id="page-2-0"></span>**1. Használt szimbólumok**

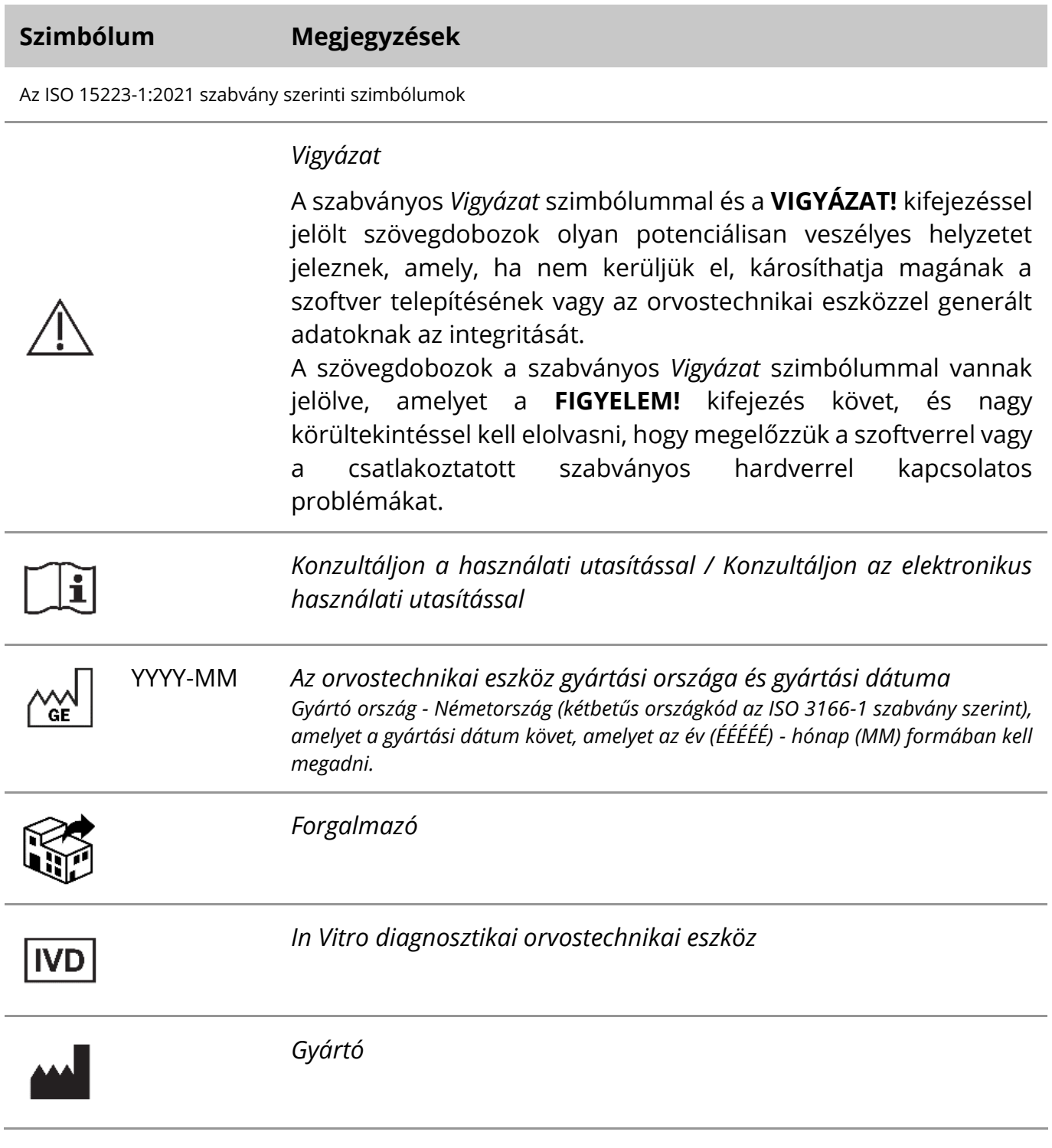

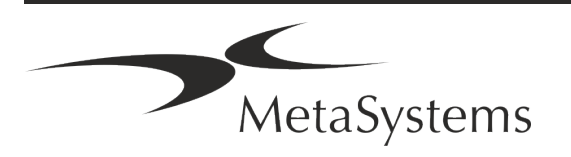

### Oldal 2 of 21 **Gyors útmutató | Metafer**

$$
\text{A}\text{B}
$$

*Fordítás* - Ezt a szimbólumot a fordítási tevékenységért felelős szervezet neve és címe kíséri.

A 2017/746/EU rendelet (IVDR) szerinti szimbólum.

 $C<sub>6</sub>$ 

*"CE-jelölés*" - A CE-jelölés az *Európai Unió in vitro diagnosztikai rendeletének* való megfelelést jelzi.

További szimbólum

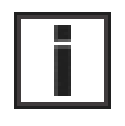

Az ezzel az információs jellel jelölt szövegdobozok fontos műszaki információkat vagy a szoftver új vagy módosított funkcióira vagy beállításaira vonatkozó tanácsokat tartalmaznak.

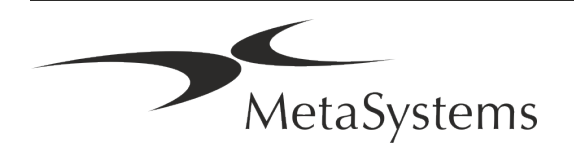

### <span id="page-4-0"></span>**2. Általános**

#### **Használati utasítás (IFU)**

A Metafer 4.3 használati útmutatója kétféle dokumentumtípus kompromisszumát tartalmazza:

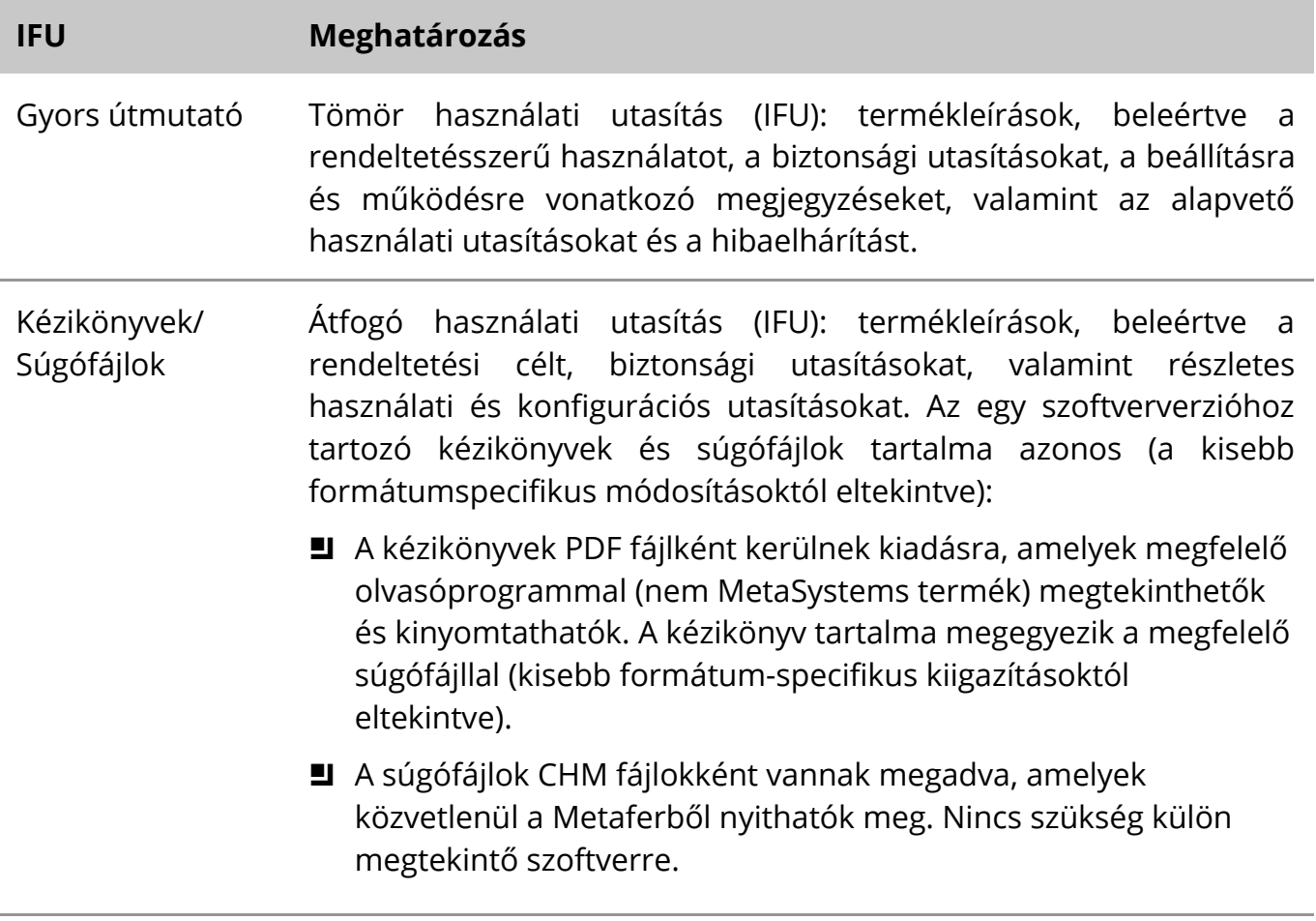

#### **További példányok**

A Gyors útmutató további példányai PDF-fájlként vagy nyomtatott formában is elérhetők. Kérjük, küldjön e-mailben kérést a MetaSystems részére a dokumentum számának megadásával (*lásd a címlapon*).

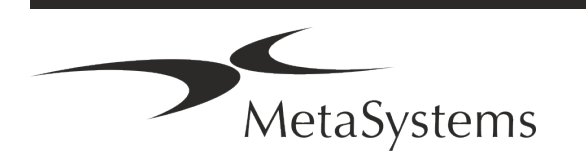

### Oldal 4 of 21 **Gyors útmutató | Metafer**

#### **Feltételezések a korábbi ismeretekről**

Az IFU feltételezi, hogy Ön rendelkezik:

- Alapvető számítógépes ismeretek, beleértve az adattárolás, a fájlátvitel, valamint a másolás és beillesztés általános ismeretét.
- A MetaSystems Metafer szoftver által generált képek értelmezéséhez elegendő ismeret az alkalmazandó laboratóriumi technikákról.

#### **További információk és támogatás igénybevétele**

#### **MetaSystems képviselők**

A MetaSystems egy nemzetközi vállalat, amelynek irodái Németországban (székhely), Argentínában (Buenos Aires), Hongkongban, Indiában (Bangalore), Olaszországban (Milánó) és az Egyesült Államokban (Boston) találhatók. Emellett a MetaSystems büszke arra, hogy globális partnerhálózattal rendelkezik, amely a világ szinte minden régiójában lefedi a helyi üzletet. A helyi MetaSystems-képviselő elérhetőségét megtalálja a Gyorstájékoztató első oldalán, vagy látogasson el a *www.metasystems-international.com weboldal*ra.

#### **Hibák és javaslatok**

Az IFU-val kapcsolatos észrevételeket és javaslatokat bármikor benyújthatja elektronikus úton a MetaSystemsnek (lásd alább). Az észrevételeket a MetaSystems csak a dokumentum következő felülvizsgálatának vagy frissítésének időpontjáig tudja figyelembe venni.

#### **Súlyos incidensek jelentése**

Ha a Metafer 4.3. pontjával kapcsolatban bármilyen súlyos incidens történik, az incidenst jelenteni kell a MetaSystemsnek, az Ön országának illetékes hatóságának.

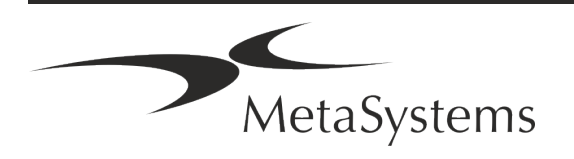

#### <span id="page-6-0"></span>**3. Termék leírása**

Az európai in vitro diagnosztikai (IVD) rendelet 2017/746 (IVDR) az in vitro diagnosztikai irányelv (98/79/EK) (IVDD) helyébe lép, amely több mint két évtizeden át a termékek szabályozási keretét jelentette. Az IVDR 2017 májusában lépett hatályba, és az 5 éves átmeneti időszak 2022 májusában ér véget.

Az IVDD-hez képest az IVDR jelentősen magasabbra teszi a lécet az IVD-termékek, a gyártók és más érdekelt felek számára.

Az új uniós in vitro diagnosztikai rendelet (EU IVDR) nem különbözik gyökeresen a jelenlegi IVD-irányelvtől (IVDD), de néhány további követelményt támaszt a termékekkel szemben:

- Négy új A, B, C és D eszközosztály, amelyek növekvő kockázattal járnak;
- Új eszközosztályozási szabályok;
- További követelmények, pl. a piacot követő felügyeletre (PMS) vonatkozóan;
- Rendszer és adatbázis az eszköz azonosítására annak teljes életciklusa során: Egyedi eszközazonosítás (UDI).

#### **Rendeltetésszerű cél**

A Metafer egy olyan szoftver, amelynek célja a mikroszkóp és a kiegészítő hardverek vezérlése, a digitális képek készítése, valamint a kezelő segítése az emberi vagy más eredetű sejtek és a mikroszkópos mintákban lévő egyéb objektumok felismerésében, osztályozásában és számolásában.

A Metafer klinikai és nem klinikai laboratóriumok in vitro diagnosztikai eljárásaiban való felhasználásra szolgál, a bevett eljárásokkal összhangban. A tárgylemezek szkennelési és elemzési körülményei különböző mintákhoz igazíthatók, beleértve, de nem kizárólagosan, a tenyésztett és festett sejteket interfázis vagy metafázis állapotukban. Az analitikai és klinikai teljesítményt nem állapították meg.

#### **Jogi besorolás az EU-ban**

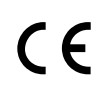

A Metafer az in vitro diagnosztikai orvostechnikai eszközökről szóló 2017/746/EU rendelet (IVDR) szerinti CE-jelöléssel rendelkezik.

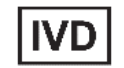

A Metafer 4.3 az IVDR (2017/746) szerint IVD terméknek minősül.

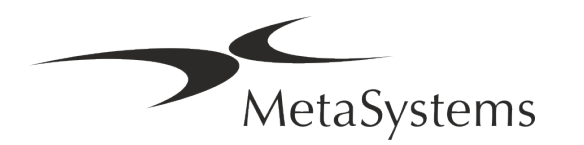

### Oldal 6 of 21 **Gyors útmutató | Metafer**

#### **Jogi besorolás az EU-n kívül**

A MetaSystems termékeket világszerte számos országban használják. Az adott ország vagy régió szabályozásától függően egyes termékek nem használhatók klinikai diagnosztikai célokra. Kérjük, kérje helyi kapcsolattartóinkat további információkért az Ön országában érvényes szabályozással kapcsolatban. A MetaSystems helyi képviselőivel kapcsolatos információkért kérjük, látogasson el a *www.metasystems-international.com* weboldalra*.*

#### **Licencvédelem és szoftverfunkció-ellenőrzés hardveres token segítségével**

A MetaSystems szoftverek indításához és futtatásához hardveres másolásvédelmi modulok, más néven "dongle"-ok jelenlétére van szükség. A dongle csatlakoztatásának elmulasztása azt eredményezi, hogy a szoftver nem fut. A Metasystems dongle nem csak biztonsági kulcsként, hanem fizikai licenckulcsként is működik, amely a MetaSystems szoftver bizonyos funkcióit teszi lehetővé.

- Minden dongle egyedi sorozatszámmal rendelkezik.
- Az adott szoftverben csak a licenckulcs által engedélyezett funkciók állnak rendelkezésre. Minden más szoftverfunkció letiltva van, de a megfelelő licenc megvásárlása és a dongle átprogramozása után engedélyezhető.
- A szoftver rendszeresen ellenőrzi az érvényes dongle és licenckulcs meglétét.
- a A Metafer 4.3 előírt **frissítési lejárati dátuma** *2021. június* (*0621)*.

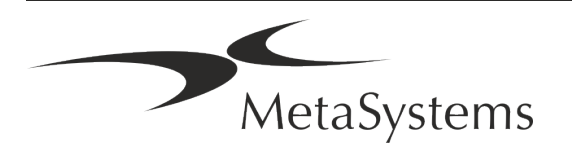

### <span id="page-8-0"></span>**4. Biztonsági információk**

#### **Általános óvintézkedések**

Kizárólag professzionális laboratóriumi használatra.

*Asztal: Általános óvintézkedések*

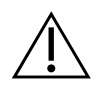

**VIGYÁZAT: Tápcsatlakozás!** A Metafer 4.3-at futtató számítógépet csak megfelelően földelt elektromos csatlakozóaljzathoz szabad csatlakoztatni. Olvassa el az összes elektromos műszerhez és alkatrészhez mellékelt termékismertetőben található biztonsági utasításokat is.

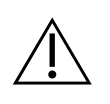

**VIGYÁZAT: Kizárólag szakképzett személyzet által történő működtetés!** A szoftvert csak képzett és kiképzett laboratóriumi személyzet kezelheti.

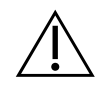

**VIGYÁZAT: Motorizált fókusz meghajtó!** Személyi sérülés és a rendszer károsodásának veszélye! Motoros fókuszhajtással rendelkező mikroszkópoknál ne helyezze kezét vagy bármilyen tárgyat a mikroszkóp asztalka és az objektívek közé, miközben az asztalka felfelé mozog. Ugyanilyen óvatosan kell eljárni akkor is, amikor a fókuszálópad lefelé mozog. Mindkét esetben megsérülhet és/vagy károsíthatja a mikroszkópot. Kérjük, olvassa el a mikroszkóp gyártójának biztonsági és kezelési utasításait.

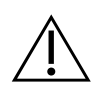

**VIGYÁZAT: A biztonsági intézkedések hatástalanságának kockázata!** Ha megállapítást nyer, hogy a védőintézkedések már nem hatékonyak, a sérülésveszély elkerülése érdekében a készüléket ki kell vonni a forgalomból és biztosítani kell a véletlenszerű működés ellen. A készülék javítása érdekében lépjen kapcsolatba a MetaSystems-szel vagy annak képviselőjével.

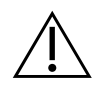

**FIGYELEM!** Ha a keresés hardverhiba miatt megszakad, kérjük, kövesse a megjelenő hibaüzenetben szereplő utasításokat, és ellenőrizze az aktuálisan megszakított beolvasási feladat részét képező összes dianév azonosságát és hihetőségét.

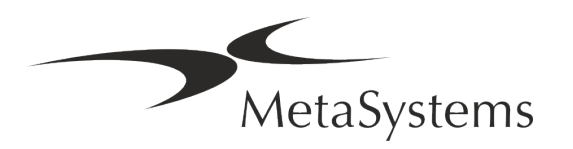

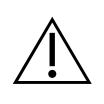

**FIGYELEM! Olvassa el a laboratóriumi biztonsági irányelveket és a használati utasításokat az összes beszerelt hardverkomponensre vonatkozóan! A**  Metafer használata előtt feltétlenül meg kell ismernie az összes vonatkozó laboratóriumi biztonsági irányelvet és előírást a legfrissebb változatukban, valamint az összes beépített hardverkomponens használati utasítását (IFU).

#### **A személyes adatok védelme**

A MetaSystems garantálja az orvosi vagy betegekkel kapcsolatos valamennyi adat bizalmas kezelését, és ezúton megerősíti, hogy teljesíti a *természetes személyeknek a személyes adatok kezelése tekintetében történő védelméről szóló* (EU) 2016/679 rendelet (általános adatvédelmi rendelet) szerinti követelményeket az alábbiak szerint:

A személyes adatok:

- Az adatkezelés jogszerűen, tisztességesen és az érintett személy vonatkozásában átlátható módon történik.
- Meghatározott, egyértelmű és jogszerű célokból gyűjtött adatok, és nem kerülnek további feldolgozásra az említett célokkal összeegyeztethetetlen módon.
- Megfelelőek, relevánsak és a feldolgozás céljai szempontjából szükséges mértékre korlátozódnak.
- Az érintettek azonosítását lehetővé tevő formában, legfeljebb a személyes adatok kezelésének céljaihoz szükséges ideig tárolják.
- Olyan módon kezelik, amely megfelelő technikai vagy szervezési intézkedések alkalmazásával biztosítja a személyes adatok megfelelő biztonságát, beleértve a jogosulatlan vagy jogellenes feldolgozás elleni védelmet, valamint a véletlen elvesztés, megsemmisülés vagy sérülés elleni védelmet.

Ha bármilyen kérdése van a Metasystems adatvédelmi nyilatkozatával kapcsolatban, kérjük, forduljon a MetaSystemshez.

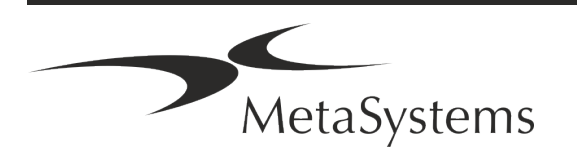

#### **Kiberbiztonság**

#### **Támogatott operációs rendszer**

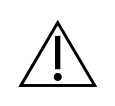

**FIGYELEM!** A Metafer 4.3 kizárólag Windows™ 10/64-bites és Windows™ 11/64 bites operációs rendszerrel (OS) való használatra lett kifejlesztve és tesztelve.

A Microsoft™ megszüntette a Windows™ 10 előtti operációs rendszerek támogatását. Ezek a verziók már nem kapnak frissítéseket és biztonsági javításokat, és nagyfokú sebezhetőséget hordoznak a kiberbiztonsági szálakkal szemben. Kifejezetten javasoljuk, hogy szoftverünket csak Windows™ 10/64 bites számítógépeken futtassuk.

Bár a szoftverünk technikailag képes lehet a régebbi operációs rendszereken (például Windows™ 7) futtatni, ez kizárólag az Ön saját kockázatára történik. A MetaSystems nem vállal felelősséget a nem jóváhagyott operációs rendszerek használatából eredő hibákért.

#### **Felhasználói hozzáférés**

A MetaSystems különböző szintű felhasználói bejelentkezési módokat kínál. A Metafer telepítési helyéül szolgáló intézmény biztonsági politikájától függően a felhasználói hozzáférési módok az alacsony és a magas biztonsági szintek között választhatók. A bejelentkezési módokkal kapcsolatos részletekért kérjük, olvassa el a termék súgóját vagy kézikönyvét.

#### **Helyi üzemmód**

Ha az esetadatoknak vagy a megosztott konfigurációs mappának otthont adó hálózati erőforrások (átmenetileg) nem elérhetők, a Metafer 4.3 "helyi vészhelyzeti üzemmódban" működtethető. Ez az üzemmód lehetővé teszi a munka folytatását a helyi számítógépen tárolt adatokkal. A normál üzemmód helyreállítása után az adatok manuálisan átvihetők a kívánt adattárolási helyre.

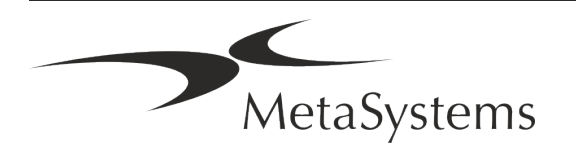

#### **Hardver**

#### **Hardverkövetelmények**

*Asztal: Minimális hardverkövetelmények a Metafer 4.3-t futtató számítógéphez*

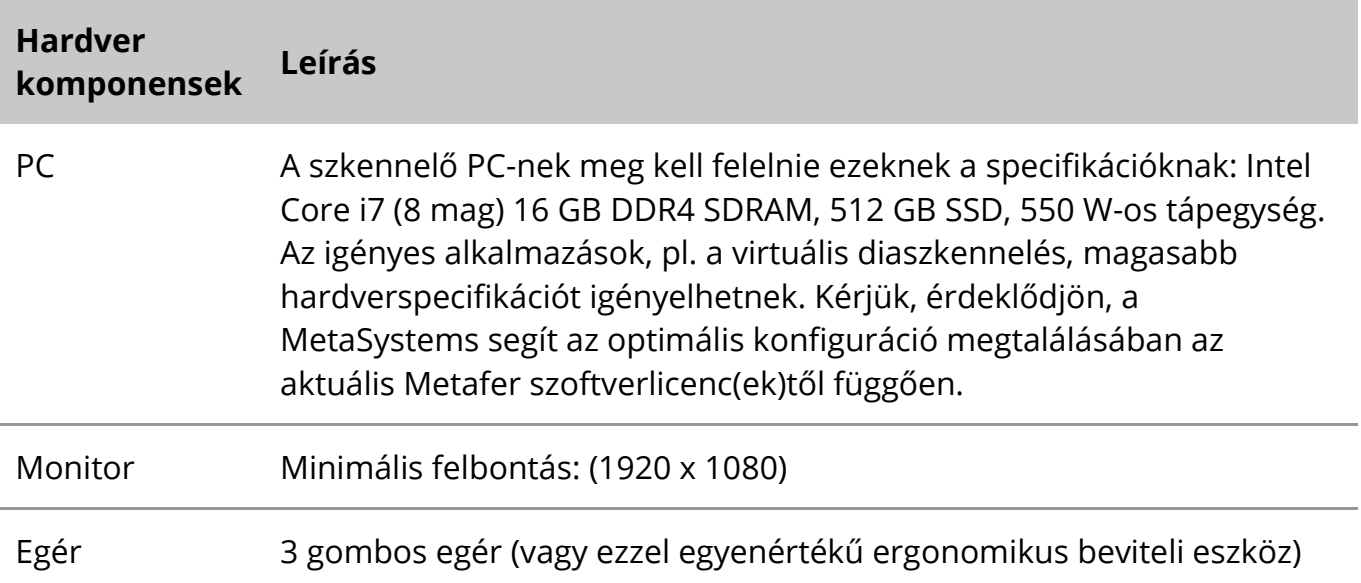

#### **Támogatott szabványos hardverkomponensek**

A Metafer szoftver képes a kiválasztott szabványos hardverkomponensek vezérlésére.

A tipikus Metafer munkaállomás-konfigurációk hardverfelépítésükben különböznek egymástól:

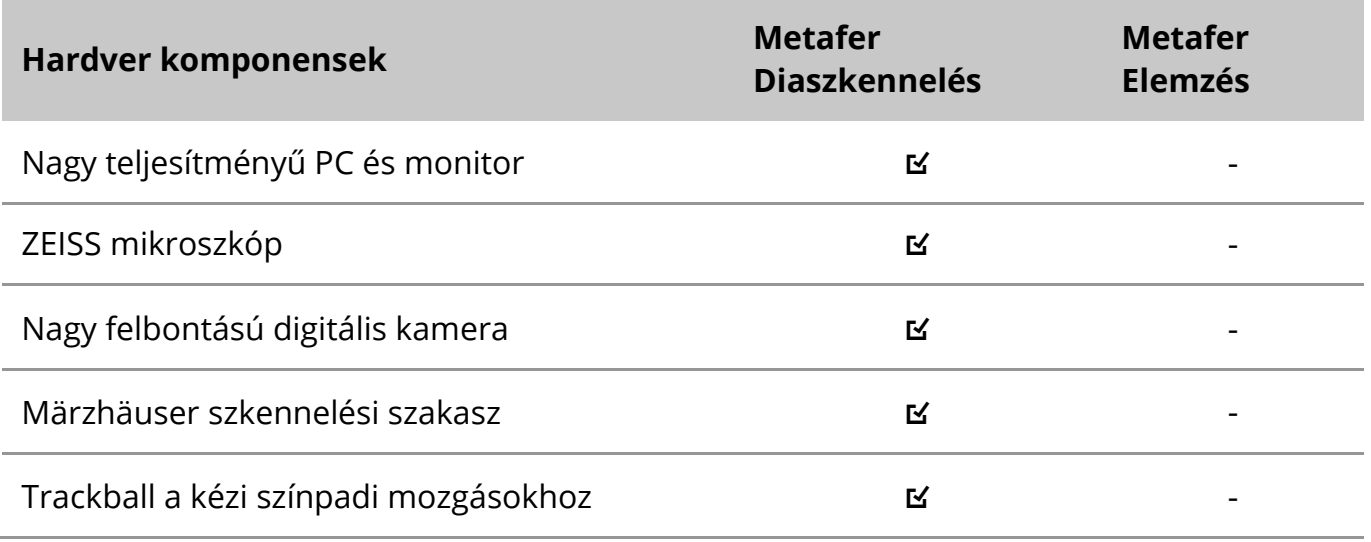

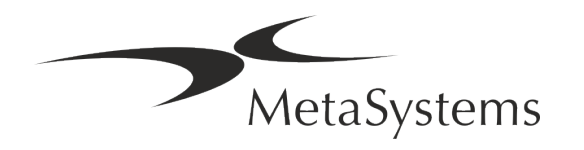

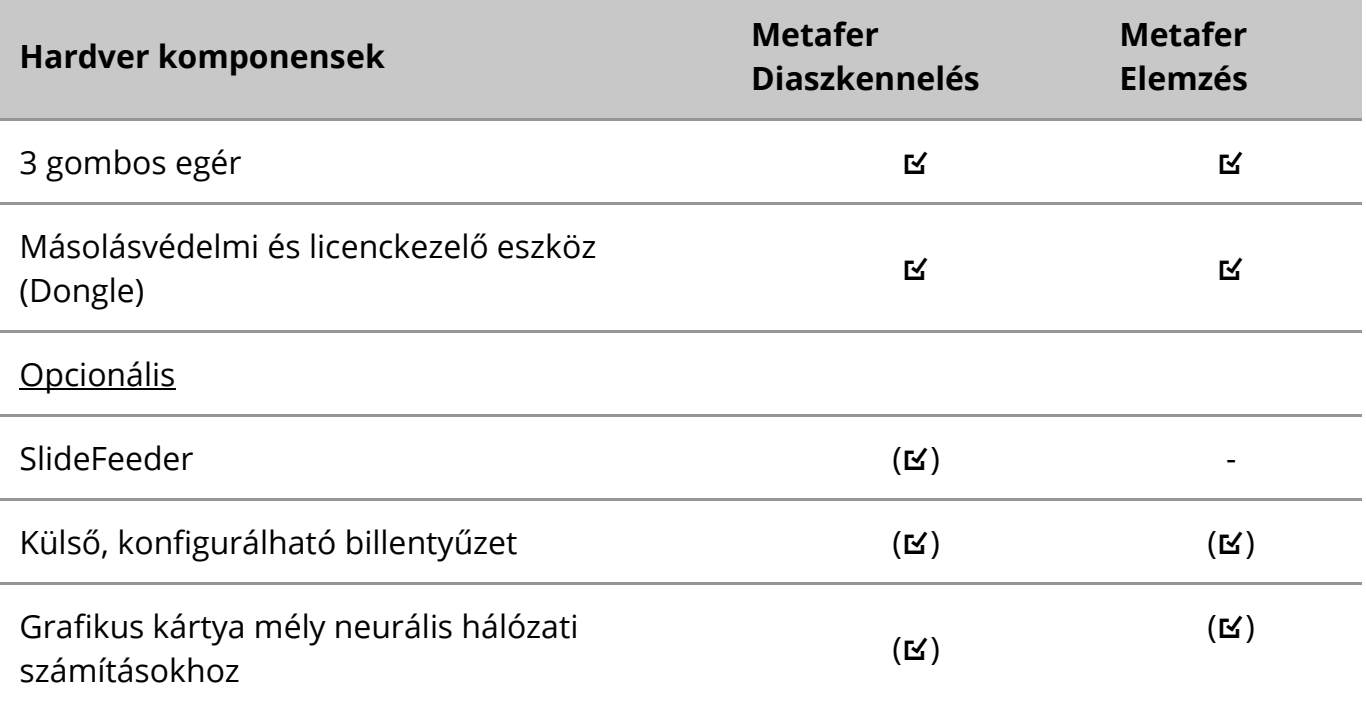

#### **Támogatott mikroszkóp modellek**

A mikroszkópok nem részei a MetaSystems rendszereknek. A kamerát és a mikroszkópot CCD-kamerákhoz való *C-mount* adapterrel kell összekötni (nem tartozék). A részletekért forduljon a mikroszkóp képviselőjéhez. A MetaSystems szoftver számos motoros mikroszkópot támogat. A mikroszkópok gyártóitól kaphatók megfelelő vezérlőkábelek (nem tartozék).

A Metafer számos mikroszkópmodellt támogat. A ZEISS Axio Imager Z2 ajánlott választás a nagy pontosságú fókuszmeghajtás miatt, amely "nagy teherbírású" motoros diapásztázó állványok támogatásával rendelkezik.

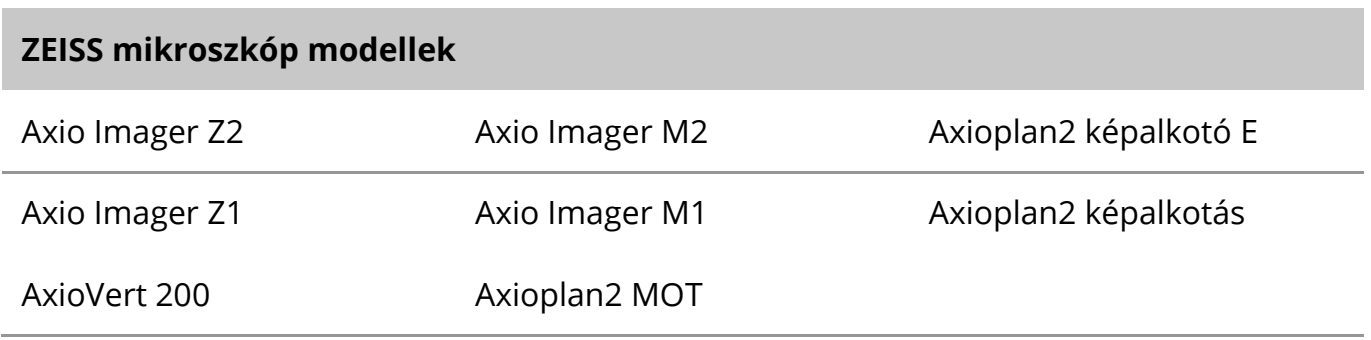

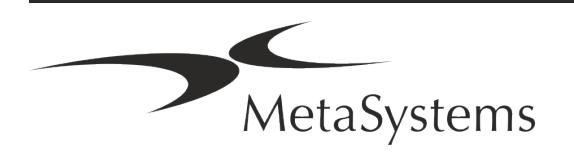

### Oldal 12 of 21 **Gyors útmutató | Metafer**

#### **Támogatott kameramodellek**

A Metafer számos kameramodellt támogat. A kamerákat a Metafer szoftvercsomag nem tartalmazza, azokat külön kell megrendelni.

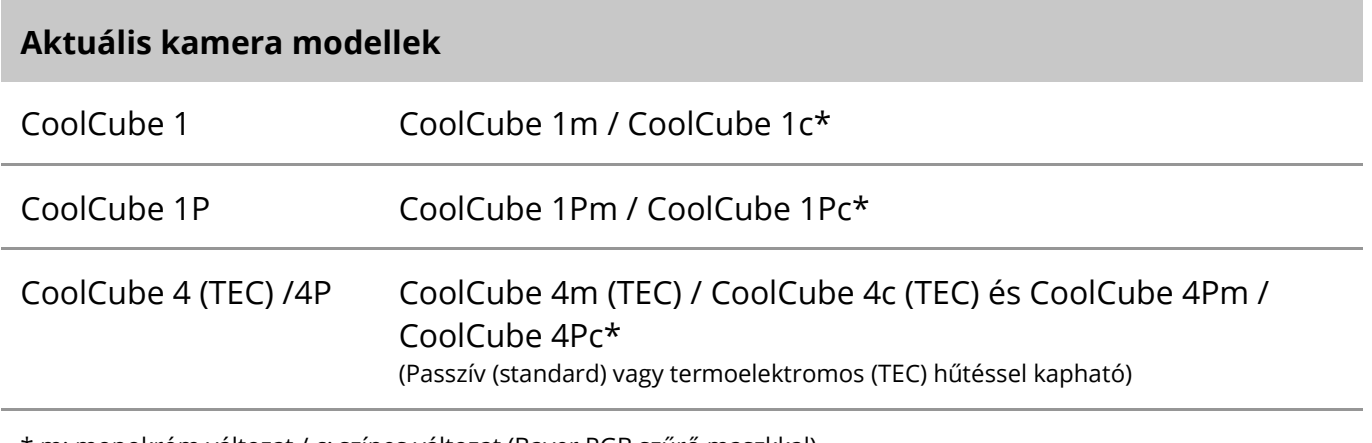

\* m: monokróm változat / c: színes változat (Bayer RGB szűrő maszkkal).

A Metafer támogat néhány régebbi analóg és digitális kameramodellt is. A részletekért kérjük, olvassa el a Metafer súgóját / kézikönyvét ([Li]).

#### **Támogatott egyéb hardverkomponensek**

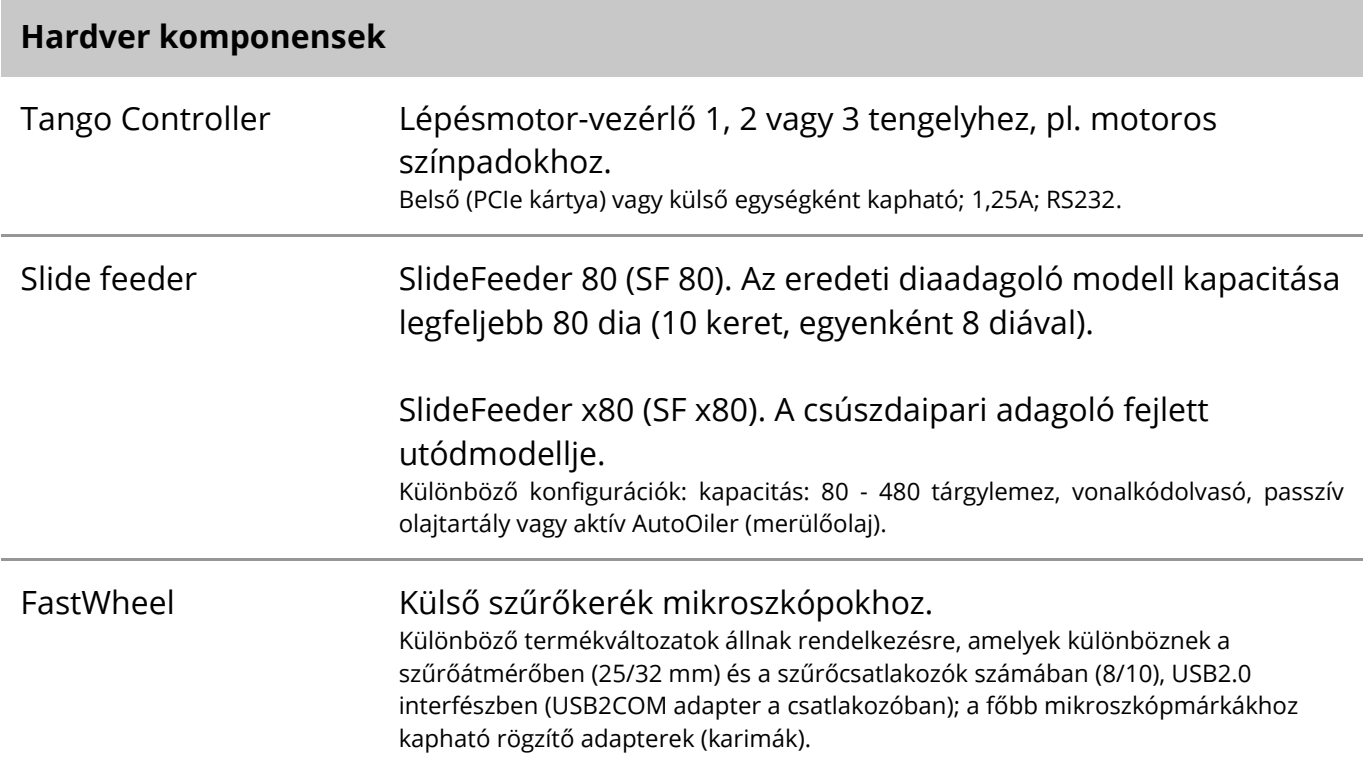

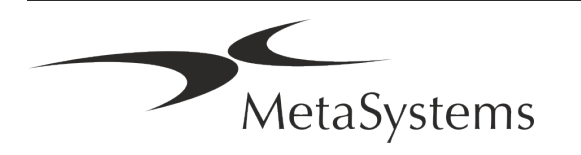

#### **Hardver komponensek**

AutoOiler Szoftvervezérelt szivattyú immerziós olajhoz

További részletekért és a hardverkomponensek gyártóinak címeiért kérjük, olvassa el a Metafer 4.3 Súgó / Kézikönyv című dokumentumot ([Li]).

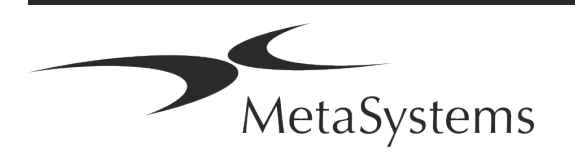

### Oldal 14 of 21 **Gyors útmutató | Metafer**

### <span id="page-15-0"></span>**5. Telepítés előtti követelmények**

#### **Munkaterület követelmények**

- a **A munkaterületek előkészítése**  Győződjön meg arról, hogy a telepítési hely tiszta és üres, és hogy minden olyan objektumot eltávolított, amely nem szükséges a MetaSystems eszközök beállításához.
- **I** Tápegység biztosítása Minden számítógéphez biztosítson egy CEE 7/4-es aljzatot (*Schuko)* 100V-240V, 50-60Hz vagy egy megfelelő adaptert.
- a **Győződjön meg róla, hogy elegendő hely áll rendelkezésre**  Egy számítógépes munkaállomás esetében a 90 x 70 cm-es (szélesség x magasság) munkaterület az ajánlott. Ha a munkaállomás mikroszkóppal van kombinálva, a rendelkezésre álló munkaterület nem lehet kisebb 130 x 80 cm-nél (b x t). Kérjük, vegye figyelembe a vizuális adatfeldolgozó munkahelyekre vonatkozó nemzeti előírásokat és az EN ISO 9241-1 szabványt is.
- a **Tájékoztasson minket a meglévő mikroszkóp(ok)ról**  Ha egy meglévő mikroszkópot kell használni a Metaferrel, kérjük, a telepítés előtt adjon meg néhány adatot: (i) a mikroszkóp márkája és modellje, (ii) a megvilágító eszközök, (iii) az objektívlencsék, (iv) a kamera adapter, és (v) ha van, a rendelkezésre álló fluoreszcencia szűrők.
- a **Informatikai infrastruktúra-követelmények**  A Metaferrel kép- és esetadatokat fogsz generálni. Kérjük, győződjön meg arról, hogy elegendő tárhely áll rendelkezésre az adatkiszolgálón. Javasoljuk, hogy becsülje meg a heti/havi munkaterhelést és a szerveren lévő tárhelyigényt. Kérjük, vonja be az informatikai osztályát.

**L** Adatkezelés - Az adatok indexelése automatikusan történik a NeonServer nevű szoftver segítségével, amely Windows szolgáltatásként fut. Az önálló számítógépek kivételével minden telepítés esetén a NeonServer-t egy különálló számítógépre kell telepíteni, amely legalább 4 maggal, 16 GB RAM-mal és 100 GB lemezhelyiséggel rendelkezik. Dedikált szerver hardver nem szükséges, de ajánlott. A számítógépes hálózatnak gyors adatátvitelt kell lehetővé tennie (1 Gb/alacsony késleltetés).

Részletesebb információkért kérjük, olvassa el ezeket a dokumentumokat: *MetaSystems előtelepítési követelmények* és a *MetaSystems eszközök támogatott operációs rendszere* az aktuális verziójukban. Kérjük, vegye fel a kapcsolatot a MetaSystems-szel.

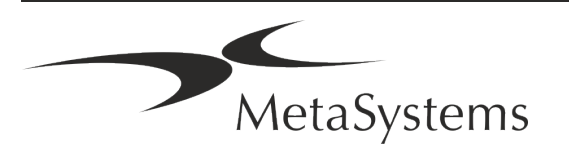

#### <span id="page-16-0"></span>**6. Telepítés**

- **Jelöljön ki "szuperfelhasználókat"** Határozzon meg egy vagy két személyt a felhasználók közül, akik felelősek a rendszerekért, és akik kapcsolattartóként állnak rendelkezésünkre. Ezeknek a személyeknek lehetővé kell tenni, hogy koordinálják és kommunikálják a felhasználók kéréseit és kívánságait, és rövid távú döntéseket hozzanak a rendszer konfigurációjával kapcsolatban.
- **II Informatikai támogatás biztosítása** Biztosítani kell, hogy az informatikai személyzet a telepítés időtartama alatt rendelkezésre álljon, hogy gyorsan reagálhasson az informatikai infrastruktúrával kapcsolatos problémákra.
- **II Ideiglenes rendszergazdai fiók biztosítása** A telepítési fázisban munkatársainknak ideiglenes rendszergazdai hozzáférésre van szükségük. Ez a hozzáférés a telepítés után deaktiválható, és a szükséges telepítések elvégzésére, valamint a rendszerek átjárhatóságának tesztelésére szolgál.
- a **Telepítés és képzés a MetaSystems munkatársai által**  Szolgáltatásként kínáljuk a laboratóriumi személyzet telepítését és képzését. Tisztában vagyunk azzal, hogy a telepítés és a képzés így vagy úgy, de zavarhatja az Ön napi laboratóriumi rutinját. Ezért javasoljuk, hogy hozzon megfelelő intézkedéseket, amelyek lehetővé teszik, hogy az Ön személyzete részt vehessen a képzésen. Előzetesen közösen összeállíthatunk egy képzési tervet, amely a Metafer szoftver minden egyes kezelőjének általános és speciális képzési követelményeit tartalmazza.
- **I** Megfelelő minták biztosítása Ideális esetben az Ön saját mintáit használjuk fel, hogy a lehető legközelebb álljunk az Ön rutinmunkájához. Ez lehetővé teszi a szoftveren belüli paraméterek testreszabását is a jó eredmények elérése érdekében.
- a **A képzés terjedelme Metafer**  Röviden a képzés a következőket foglalja magában:
	- **El Metafer / felhasználói bejelentkezés kezdete és vége.**
	- s **Beállítások**  Adatmappák, elérési utak, biztonsági beállítások, felhasználói csoportok, jelentéskészítés.
	- s **Navigáció**  eset létrehozása, esetadatok importálása.
	- **J Ügyek** Ügyek megtekintése, keresése, szűrése, rendezése és csoportosítása.
	- **Esetek** Átnevezés, törlés a "szemetesbe", és visszaállítás a "szemetesből
	- **El Case adatlap** Adatok megadása, adatlap testreszabása

MetaSystems

**Esetszerkezet** - Hierarchikus szintek: eset, szkennelés, sejtek, tenyészet, tárgylemez, régió;

adatok minden hierarchikus szinten.

- s **Esettörténet**
- **El Sejtek** Sejtlista, Sejtgaléria és kombinált karyogram
- **El Munkafolyamatok** Kézi / automatikus (kiváltott / feltételes) munkafolyamatok előrehaladása
- s **Jelentések**  Jelentések nyomtatása, különböző jelentéstípusok, jelentések testreszabása
- s **Problémák**  problémák megoldása és a megoldhatatlan problémák jelentése (XReports)
- s **Súgó lekérése**  Rövidítések keresése, Súgófájl megnyitása / navigálás / keresés
- a **A telepítés és a képzés dokumentálva van**  Az Ön és a mi referenciánk érdekében a képzés befejezése után megkérjük, hogy írjon alá egy telepítési/szolgáltatási jelentést, amely dokumentálja a betanított szoftverfunkciókat (*Rendszer telepítési/szolgáltatási jelentés* ). Ugyanez a jelentés szolgál szükség esetén a szervizelési / karbantartási munkák dokumentálására is.
- **E** Szoftver telepítések biztonsági mentések A MetaSystems szoftver beépített rutinokkal rendelkezik az aktuális szoftver telepítés biztonsági mentések készítéséhez. A biztonsági másolatokat (*a*) helyileg a Metafer-t futtató számítógépen, (*b*) az ügyfél által kiválasztott hálózati erőforráson és (*c*) a MetaSystemsnél tárolják. Ez utóbbi biztonsági másolat segít a konfigurációs részletek visszakeresésében, még akkor is, ha a távoli támogatás nem lehetséges.

A szoftver telepítése visszaállítható a biztonsági mentésekből.

- **El Metafer használata** Kérjük, olvassa el a:
	- Metafer 4.3 Kézikönyv / Súgó a Metafer program diaszkennelési és képalkotási funkcióinak részletes leírásához.
	- **J** Neon 1.3 Kézikönyv / Súgó az esetkezelési, adatkezelési és jelentési lehetőségek részletes leírásáért.

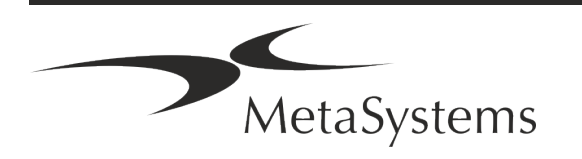

### <span id="page-18-0"></span>**7. Telepítés utáni**

■ **Engedje meg, hogy távolról támogassuk Önt** - A gyors és professzionális online támogatáshoz a TeamViewer (MetaSystemsQS márkanév alatt) távoli támogatási szoftvert kínáljuk. Felhívjuk figyelmét, hogy a MetaSystems által nyújtott távoli támogatáshoz egy aláírt Távoli támogatási megállapodás nyomtatvány szükséges, amely kérésre rendelkezésre áll (*Távoli támogatási megállapodás*).

*A TeamViewer egy rendkívül biztonságos távkarbantartási megoldás, amely teljesen titkosított adatcsatornákat használ. Legújabb verziójában 2048 RSA privát/nyilvános kulcscserén alapuló titkosítást és AES (256 bites) munkamenet-titkosítást tartalmaz. Ez a technológia a https/SSL szabványokon alapul, és megfelel a mai biztonsági előírásoknak. A kulcscsere emellett teljes ügyfél-ügyfél adatvédelmet is garantál. A kívülről történő hozzáféréshez munkamenet-token szükséges, amely a QuickSupport modul indításakor generálódik. Ez a token csak egyetlen munkamenet alatt érvényes; nélküle nem lehet kívülről hozzáférni a készülékhez. Ne indítsa el a távoli hozzáférés modult, hacsak a MetaSystems munkatársa nem kéri erre. Az eszköz letölthető a MetaSystems weboldaláról:* 

*1. Görgessen le a Támogatás menüpontra, és kattintson az Online támogatási eszközre; a letöltés automatikusan elindul.* 

- *2. A telepítéshez kattintson duplán a TeamViewerQS.exe fájlra. Kövesse a képernyőn megjelenő utasításokat.*
- a **Győződjön meg arról, hogy eszköze(i) védve vannak a rosszindulatú programok és vírusok ellen** - Hasonlóképpen, támogatjuk a vírusirtó szoftverek telepítését és karbantartását az informatikai osztályon keresztül. Emellett minden szükséges intézkedést meg kell tennie annak érdekében, hogy megvédje az eszközt és a hálózatot a káros hatásoktól (pl. hálózati tűzfal segítségével). Felhívjuk figyelmét, hogy a fenti intézkedések a helyszíni hálózatkarbantartás részét képezik, és hogy a MetaSystems nem vállal felelősséget a nem megfelelő védelmi intézkedés miatt bekövetkező károkért vagy adatvesztésért.
- a **Szoftverfrissítések Szoftverhibák javítása - Az alapos tesztelési rendszerünk ellenére bizonyos szoftverhibák a szoftververzió első kiadása utánig észrevétlenek maradhatnak** - Elkötelezettek vagyunk az ismert szoftverhibák kijavítása iránt.

Ebből a célból kisebb szoftverfrissítéseket adunk ki, amelyeket a verziószám harmadik része jelez (pl. 4.3.0 -> 4.3.1). A Metafer

megfelelő működését veszélyeztető súlyos problémákat jelenteni kell a bejelentett szervezetnek és a hatáskörrel rendelkező hatóságoknak a korrekciós intézkedésekre vonatkozó tervvel együtt. Ebben az esetben tájékoztatni kell

a **Ügyeljen a biztonság szempontjából fontos illesztőprogramok és szoftverek rendszeres frissítésére** - Erősen javasoljuk a számítógépek rendszeres frissítését, valamint az illesztőprogramok és az operációs rendszer (OS) naprakészen tartását. Ha olyan operációs rendszer javításokról szerezünk tudomást, amelyek veszélyeztethetik

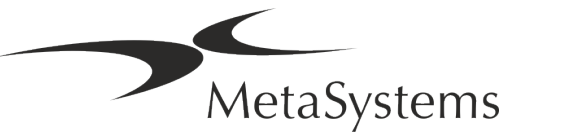

szoftverünk rendeltetésszerű működését, tájékoztatni fogjuk Önt, és korrekciós intézkedéseket fogunk javasolni.

**El Szerviz- és karbantartási tervek** - A Metafer 4.3 nem igényel meghatározott időközönként karbantartást.

A MetaSystems és forgalmazó partnerei szerviz- és karbantartási szolgáltatási terveket kínálnak, amelyek magukban foglalják a kisebb szoftverfrissítések telepítését és/vagy a támogatott szabványos hardverkomponensek (kamerák, mikroszkópok stb.) megelőző karbantartását. Kérjük, érdeklődjön.

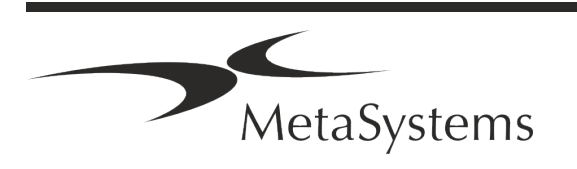

#### <span id="page-20-0"></span>**8. Hibaelhárítás**

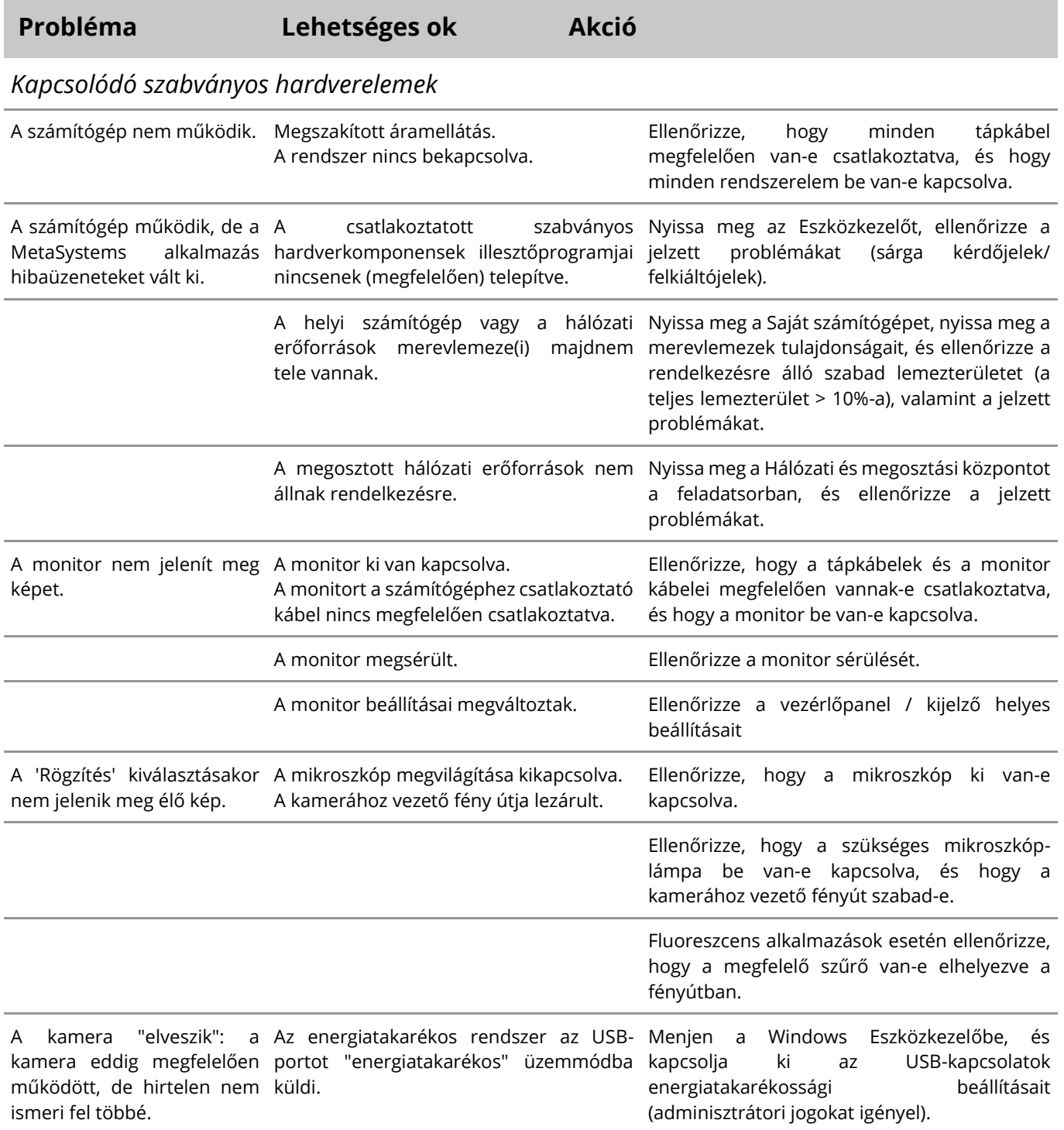

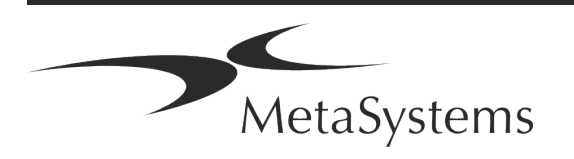

### Oldal 20 of 21 **Gyors útmutató | Metafer**

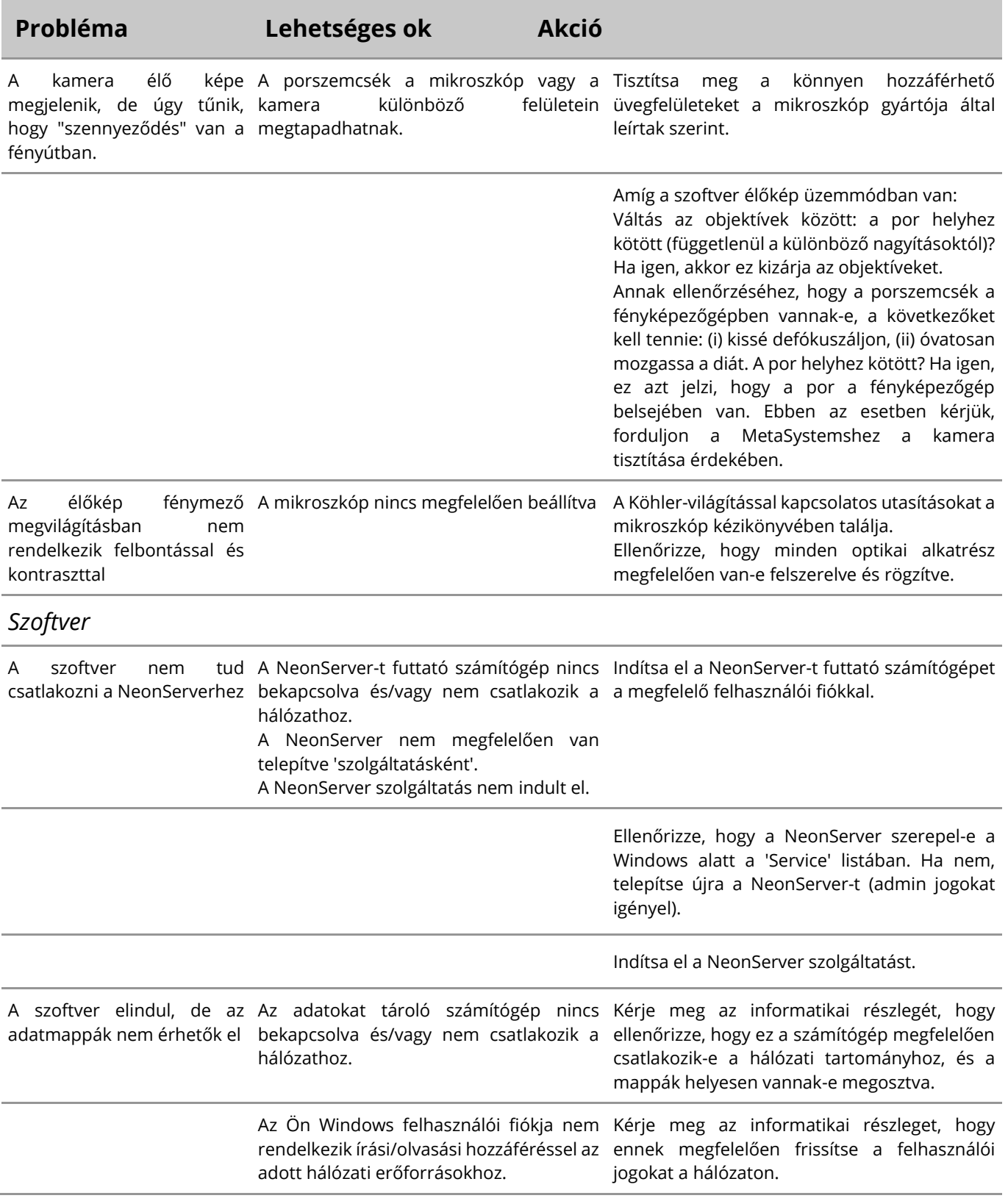

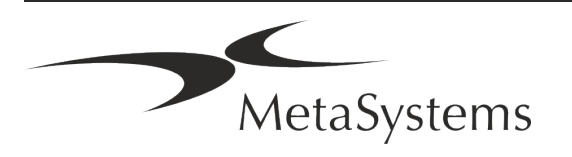

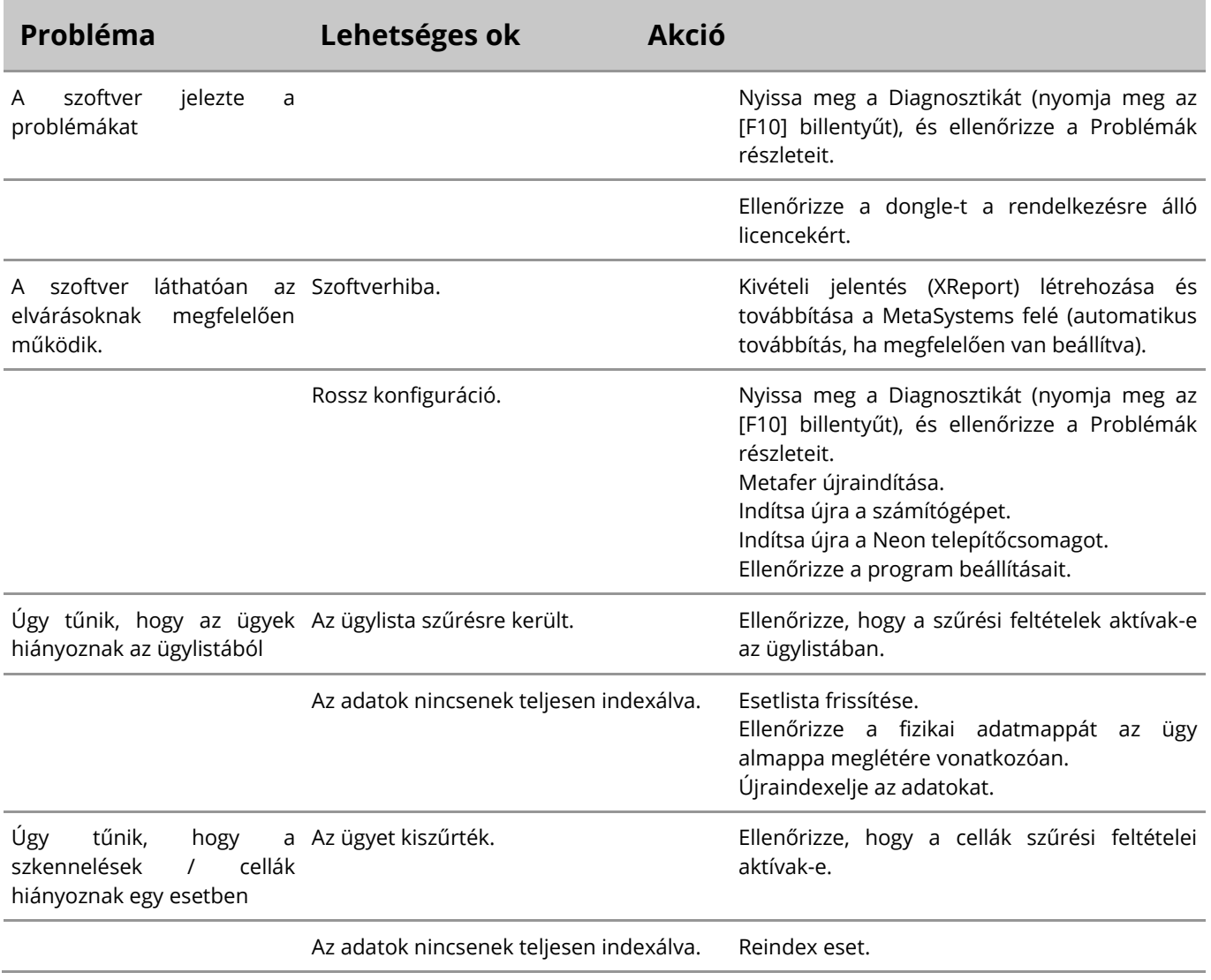

E

Ha a probléma nem szerepel itt, kérjük, nézze meg a kézikönyveket és a megfelelő súgófájlt, mielőtt kapcsolatba lépne a MetaSystems helyi forgalmazó partnerével.

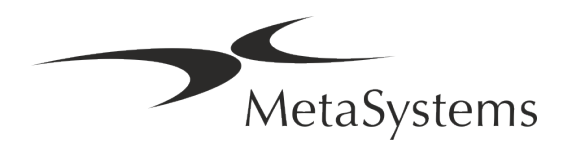